#### **Topic -**  $\circ$ **AUDIT UNDER CBS**

#### Presentation By: CA. AVNEET SINGH

B.Com; FCA; DISA; CCAB; FAFD; INDAS; Peer Reviewer; MSME 094644-23041; caavneetsingh I @gmail.com

### Core Banking Solution (CBS)

 Core Banking Solution (CBS) is **networking of branches**, which enables Customers to operate their accounts, and avail banking services from **any branch of the Bank** on CBS network, regardless of where he maintains his account. The customer is no more the customer of a Branch. He becomes the **Bank's Customer**.

### **Benefits of Core Banking**

- ➢ **Centralized** working
- ➢ **Avoids Redundancy** of work at each branch location
- ➢ Manpower at branch level gets reduced
- $\triangleright$  Introduction of new deposit or loan scheme can be launched on real time.
- ➢Assessment / view of work at any work station on-line and live
- ➢Effective Monitoring, Recovery and Compliance.

#### Software in CBS

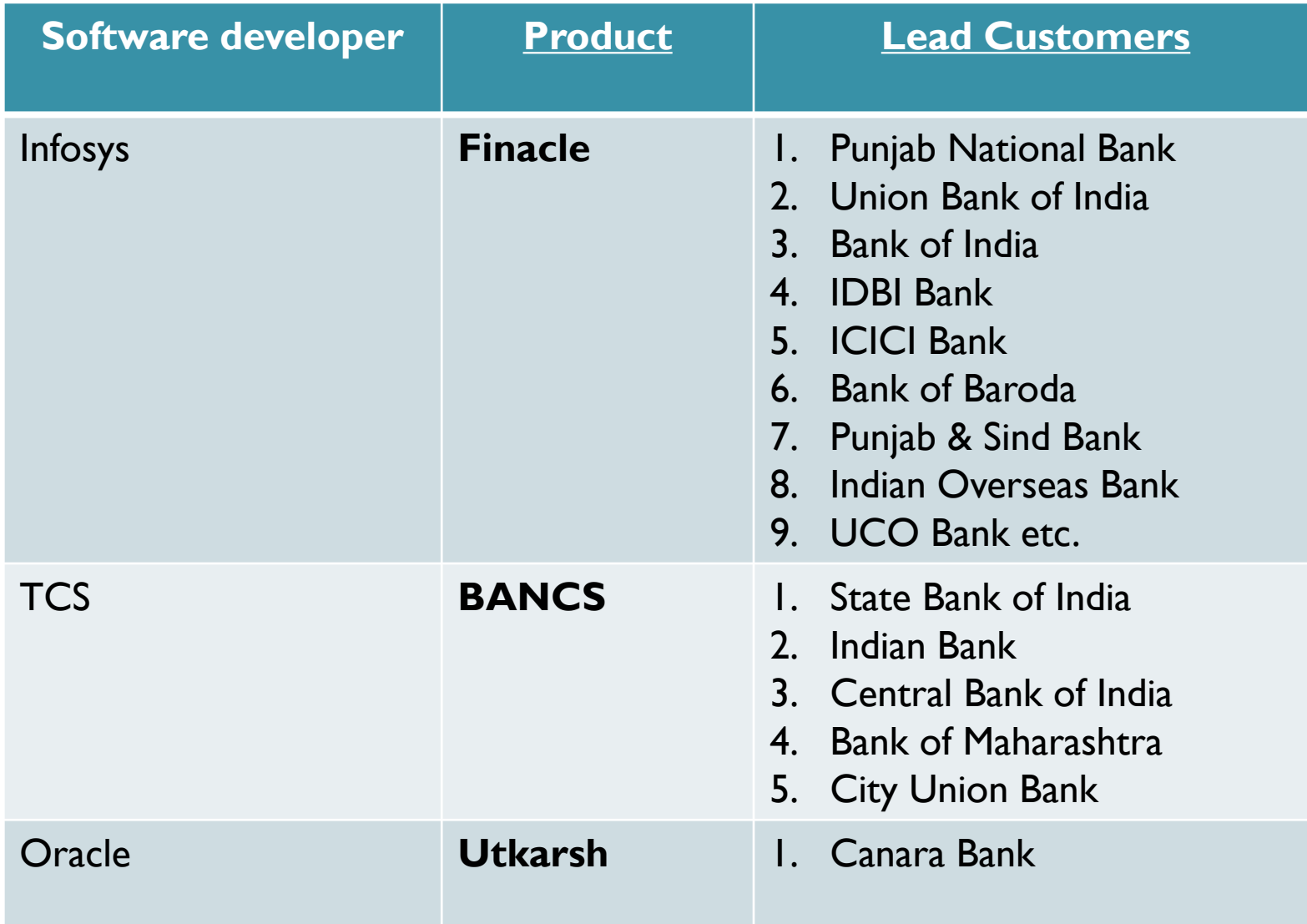

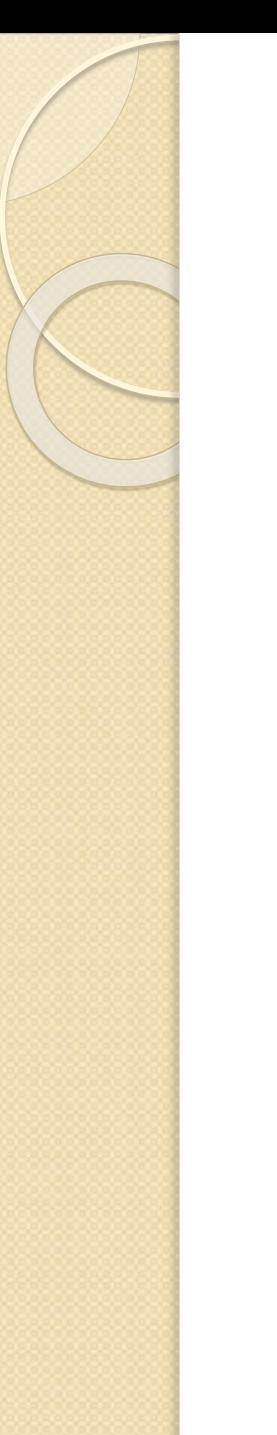

### What is Finacle?

**Finacle** is a **Core Banking** software package developed by **Infosys**, designed to address Retail Banking, treasury requirements of retail, corporate and universal banks. Finacle is used in 168 banks across 81 countries.

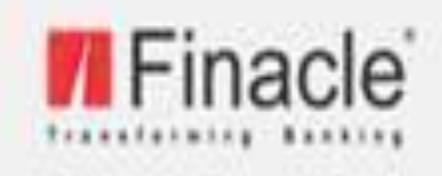

# **Core Banking Solution**

Version 7.0.9

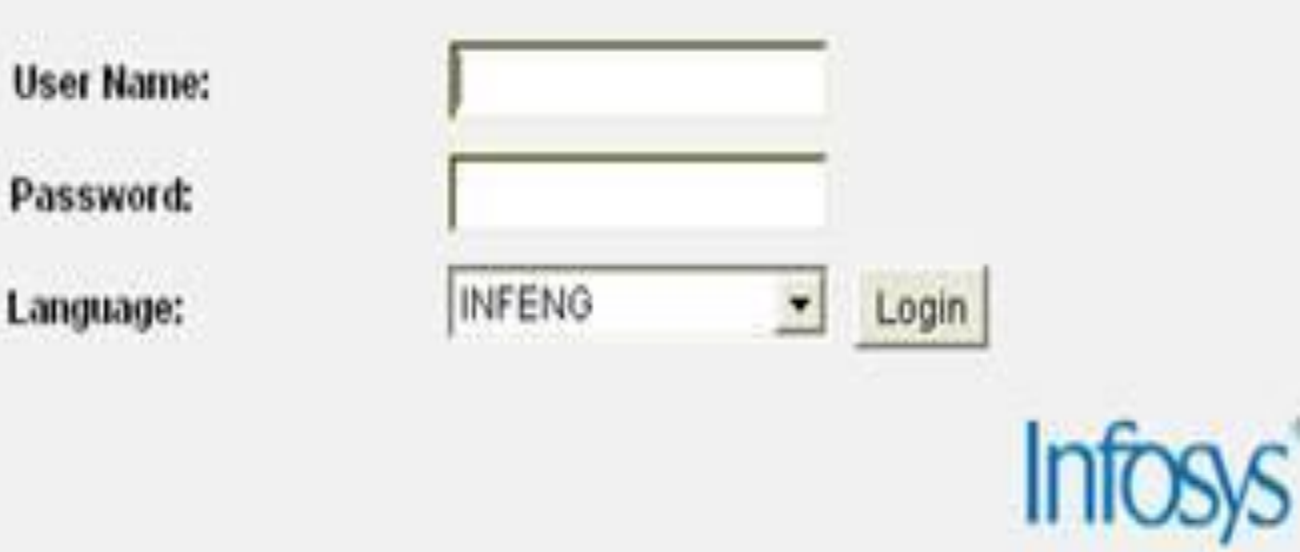

Copyright @ 2004-2005 Infosys Technologies Limited. All rights reserved. Www.finacle.com

#### Front Screen of Finacle

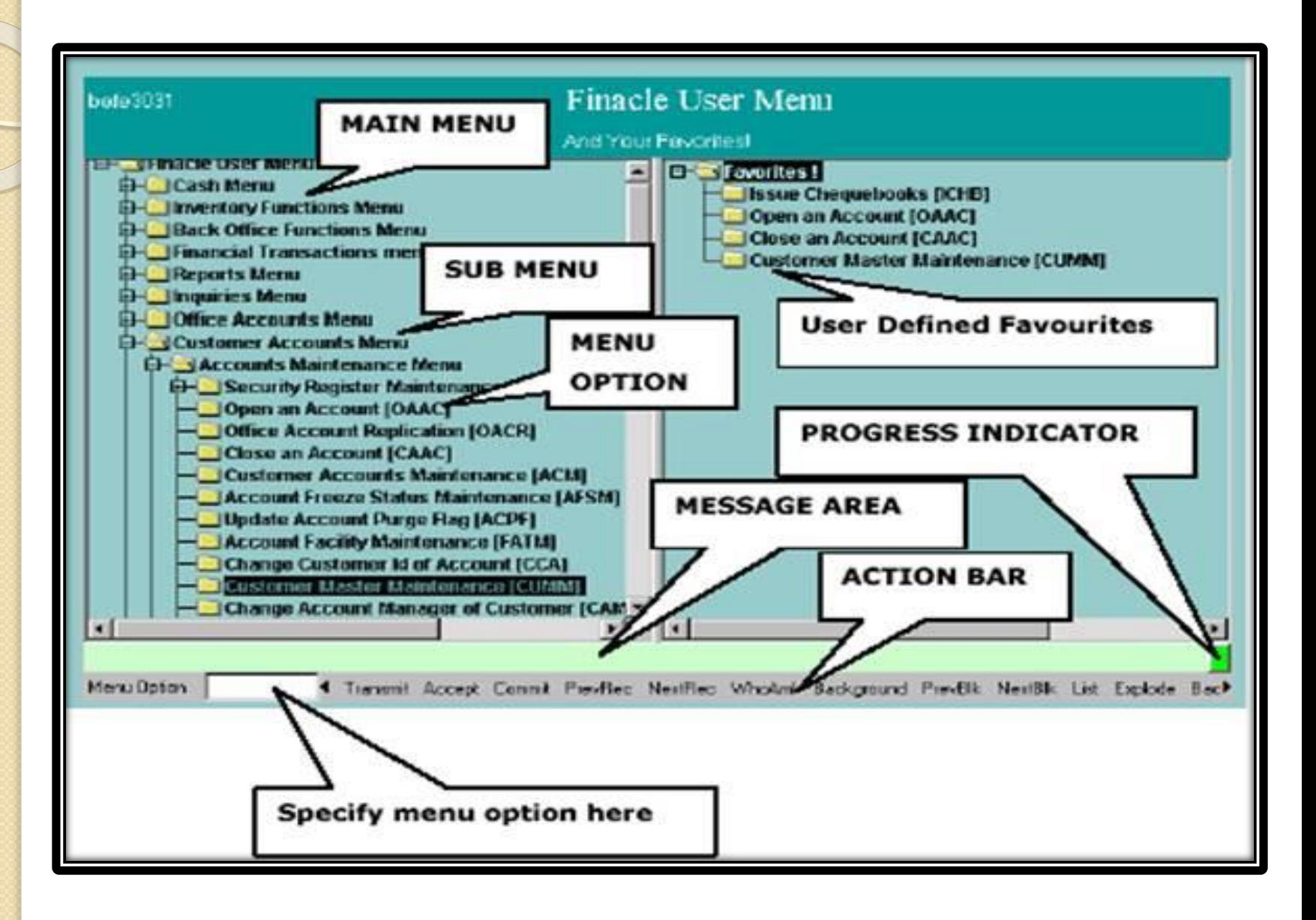

### **General Concepts in Finacle**

- **SOL ID** Service Out Let ID Defined ID allocated to any Branch or Other Office
- **Set ID** Service Out Let from where Transaction has been initiated.
- **Transaction Date** Date on which Transaction is physically happened
- **Value Date** Date on which Transaction is ought to be happened.
- **Flags –** Any Particular Instruction attached to any Account e.g. Lien, Freeze, etc.

### General Tools in Finacle

- Starter  $Enter$  ( $\Box$ )
- For Moving Forward F4
- For Moving Backward F3/Esc
- $\bullet$  Locaters F2 & F1
- Picker  $Shift + F4$
- $\bullet$  Driller Ctrl + E
- Fixer  $F10$
- $\cdot$  Up/Down Ctrl + U/D
- $\bullet$  Quit Q+ F4

#### Finacle 7 Commands

#### **General Usage**

- **[ACLI](Links/1 ACLI.PPTX)** Account Ledger Inquiry
- [ACI](Links/2 ACI.pptx) Account Inquiry
- [ACS](Links/3 ACS.pptx) Account Selection
- [MISREP/MISRPT](Links/4 MISREP.pptx) Misc. Reports
- $\bullet$  [PR](Links/5 PR.pptx) Print reports
- **[ACCBAL](Links/6 ACCBAL.pptx)** Account Balance Inquiry

#### Finacle Commands

#### **Deposits Based**

- [CUMM](Links/7 CUMM.pptx) Customer Master Maintenance
- **[AFSM-](Links/8 AFSM.pptx) Account Freeze Status Maintain**
- [ALM](Links/9 ALM.pptx) Account Lien Maintenance
- [KYCFILL](Links/10 KYC.pptx) Feeded Data of KYC
- **BRBPR** Balancing Report of Bills Purchased
- **FBI/FBM** Foreign Bill Inquiry/ Maintenance

Finacle Commands

#### Advances Based

- **[INTTI](Links/11 INTTI.pptx)** For checking the queries regarding Rate of Interest.
- [GI](Links/12 GI.pptx) For Guarantee inquiry.
- **[FTI](Links/13 FTI.pptx)** Financial Transaction Inquiry.
- [DCQRY](Links/14 DCQRY.pptx) Documentary Credit Query.
- **[SRM](Links/15 SRM.pptx)** Security Register Maintenance
- **FBBR Foreign Bill Balancing Report**
- **[LAOPI](Links/16 LAOPI.pptx)** Loans Overdue Position Inquiry

### VARIOUS OTHER FINACLE **COMMANDS**

- [AINTRPT](Links/18 AINTTRPT.pptx) For checking the Interest Computations in the accounts
- **[MSGOIRP](Links/19 MOIGRP.pptx)** For checking the Outstanding Balance of suspense & sundry accounts
- [PMV](Links/20 PMV.pptx) For Generation The Summary of accounts in the requisite category
- [PSP](Links/21 PSP.pptx) Account Ledger Printing
- **[ISRA](Links/22 INVENTORY.pptx) Inventory Status Report**

### FINACLE 10 COMMANDS

- MAIN [MENU](finacle 10/Main Menu.PPTX) First Screen
- **[HACLINQ](finacle 10/Account Specific/1 HACLINQ.PPTX)** For Thorough checking of an Account
- **[HACLHM](finacle 10/Account Specific/2 HACLHM.PPTX)** For Limit History Inquiry
- **[HALM](finacle 10/Account Specific/3 HALM.PPTX)** For Account Lien Inquiry
- **[HATOR](finacle 10/Account Specific/4 HATOR.PPTX) Account Turnover Inquiry**
- [HINTTMI](finacle 10/Account Specific/5 HINTTMI.PPTX) Account Interest Modification **Inquiry**

### FINACLE 10 COMMANDS

- **[HEXCPRPT](finacle 10/General/2 HEXCPRPT.PPTX)** Exceptional Report
- [BOBMENU](finacle 10/General/1 BOBMENU.PPTX) Report Menu in Bank of Baroda
- **[HPR](finacle 10/General/10 HPR.PPTX)** Print Reports
- **[HFTR](finacle 10/General/3 HFTR.PPTX)** Financial Transaction Report
- **[HGI](finacle 10/General/4 HGI.PPTX)** Guarantee Inquiry
- **[HISRA](finacle 10/General/5 HISRA.PPTX)** Inventory Status Report

### FINACLE 10 COMMANDS

- **[HLKREPM](finacle 10/General/7 HLKREPM.PPTX) Locker Report Maintenance**
- [HITR](finacle 10/General/6 HITR.PPTX) Income Tax Report
- [NOPANREP](finacle 10/General/8 NOPANREP.PPTX) PAN Not Available Report
- [PENDSIG](finacle 10/General/9 PENDSIG.PPTX) Pending Signature Scanning Report
- [FACWR](finacle 10/Account Specific/6. FACWR.PPTX) Facility wise Excess/Credit Report

## Commands for B@NC\$ (TCS)

#### Users

- State Bank of India
- **Indian Bank**
- Central Bank of India
- Bank of Maharashtra
- City Union Bank

#### Important Screens

- **[Login Screen](Links/TCS/Login.pptx)**
- [Ledger 450](Links/TCS/Legder 450.pptx) For Viewing CC/OD/SB/CA
- [Ledger 10450](Links/TCS/Legder 450.pptx) For Viewing TL/DL etc.
- [Ledger 20450](Links/TCS/Legder 450.pptx) For Viewing Internal Accounts like Expenses, Sundry etc.
- [Long Inquiry](Links/TCS/Long Inq.pptx)
- · [Short Inquiry](Links/TCS/Short Inq.pptx)
- [Reports](Links/TCS/Reports.pptx) Online/Offline Mode

#### ORACLE

#### [Login Screen](Links/Oracle/1. Login Screen.PPTX)

Account Inquiry –

- **[GLM 04](Links/Oracle/2. GLM04.PPTX) GL Transactions**
- **EXAMPLE Statement Inquiry**
- **ENM10 Loan Transactions Inquiry**

#### Customer Inquiry – **E** [7004](Links/Oracle/5. 7004.PPTX) – Customer Profile Inquiry

#### ORACLE

Loan Inquiry –

**EHM07-OD Limit History Maintenance** 

#### Interest Table –

- **[BAM12](Links/Oracle/7. BAM12.PPTX) Interest Index Maintenance**
- **[BAM13](Links/Oracle/8. BAM13.PPTX) Interest Index Rates**
- **ENM81** Rate Change Inquiry

#### MANAGEMENT INFORMATION SYSTEM (MIS) [Login Screen](Links/Oracle/10. MIS Login Screen.PPTX)

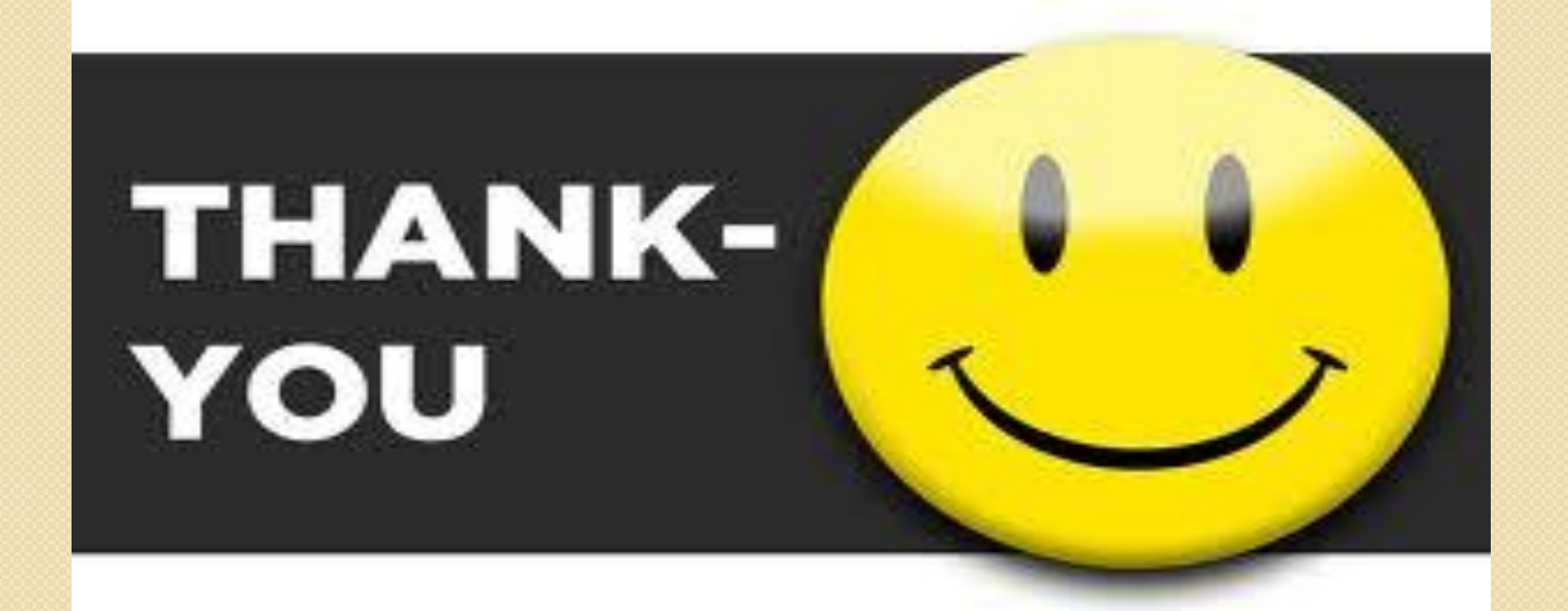

#### **PRESENTED BY:**

CA. AVNEET SINGH B.COM; FCA; DISA; CCCAB; FAFD; INDAS; PEER REVIEWER 094644-23041; CAAVNEETSINGH1@GMAIL.COM